**adad95 – Übungsprogramme** Ausgabe:09.01.2024

**Übungsprogramme:**

Ridler Datentechnik

## **Übungsprogrammliste:** Der obere Teil der Übungsprogrammaske ist als

Wenn Sie in adad95 bereits [Übungen](Uebungen.pdf) erstellt haben, können Sie mit deren Hilfe Übungsprogramme erstellen, welche beispielsweise viele Übungen für eine bestimmte Körperpartie bein-

Liste aufgebaut und dient dem Auffinden einer gewünschten Übung. Es kann in allen Spalten gesucht, sortiert und gefiltert werden.

## **Übung suchen:**

halten.

Klicken Sie in der Auswahlliste in die Spalte in dem sich der Suchbegriff befindet und geben dann den gesuchten Begriff ein.

ren in den [Übungen](Uebungen.pdf) angelegten und zugewiesenen Eingaben per

Dazu markieren Sie die Stichwörter, nach denen Sie filtern wollen und wählen entweder eine **und**(alle Filter müssen gefunden werden)**-** oder eine **Oder**(mindestens ein Filter muß gefunden werden)**-** Verknüpfung. Klick auf **x** speichert und beendet die Filterauswahl. Die verbliebenen Übungen können nun per **Doppel klick** oder Klick auf (Übernehmen) dem ausgewählten Programm zugewiesen werden. Alternativ kann über die Schaltfläche **hinzufügen**→**Übungen hinzufügen** die aktuell markierte Übung in das Übungsprogramm

**Beispiel 1:** Sie suchen das Übungsprogramm Nummer 17

Klicken Sie UNTER die Spaltenüberschrift **Nr.** und geben Sie 17ein.

**Beispiel 2:** Sie suchen ein Übungsprogramm für den Rücken Aktivieren Sie mit **[STRG + F]** die Volltextsuche / Filter und geben Sie Rücken ein.

Eine ausführliche Beschreibung der Such- Sortier- und Filterfunktion finden Sie in der [Hilfe Listenhandling.](Listenhandling.pdf)

## **Übungsprogrammverwaltung:**

**Übungsprogramm anlegen / ändern:**

Klick auf  $\begin{array}{c} \hline \text{Filter} \\ \hline \end{array}$  gefiltert werden.

**gramm**) oder zu einem alten Übungsprogramm weitere hinzufügen **Übungen hinzufügen**. Geben Sie eine **Programmbezeich-**Neues Übungsprogramm **nung** ein und fügen Sie Übun-Übungen hinzufügen gen hinzu. Diese sind rechts aufgelistet und können nach Ih-

Mit Klick auf die Schaltfläche **hinzufügen** können Sie die Neuanlage starten (**neues Übungspro-**

Filterbeariff A

Übungen

Filter

Übungen

 $\angle$  Handstand Kniebeugen

Beina  $\overline{\mathsf{B}}$  Ball Bodenübung **BLABLA**  $\overline{\blacksquare}$  Fuß .<br>| Durchblutungsförderung Kleinhantel Entspannung<br>Koordinations nerade Bauch ohne Gerä Pezziba<br>
Stab<br>
Stand Kräftigung -<br>Hand Mobilisierung Hüftbeuge  $\overline{\Box}$  Hüfte Therahand  $\implies$ oder' Verknüpfung ( ) 'und' Verknüpfung

Übernehmen

eriff<sub>C</sub>

Die Rosenheimer Praxisprogramme - bewährt seit 1987

Vierfüßlerstand mit Therab...

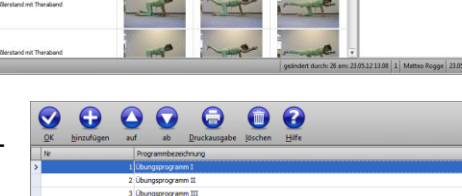

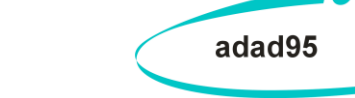

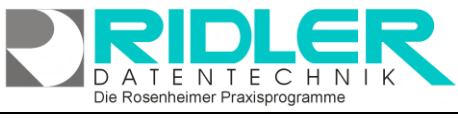

D-83024 Rosenheim Prinzregentenstr. 94 Hotline für Vertragskunden Tel: (08031) 28 60 12 von 9-12 Uhr Hotline ohne Vertrag Tel: 09001-55 66 89 (2,00 €/min) oder außerhalb der Hotlinezeiten  $\cap$ 

**Sept Prove** 

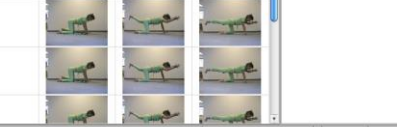

69

 $0000$ 

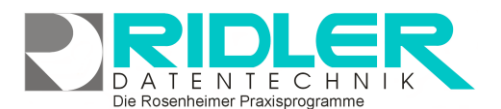

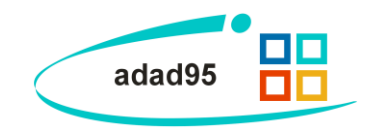

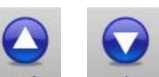

Mit Klicken der Schaltflächen auf / ab kann die ausgewählte Übung eine Position nach oben / unten geschoben werden. Wenn das Übungsprogramm vollständig ist wird mit Klick auf die Schaltfläche **OK** gespeichert.

**Übung löschen:**

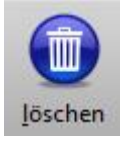

Klick auf die Schaltfläche **löschen** entfernt das ausgewählte Übungsprogramm. Es kann nur die ausgewählte Übung (**Übung löschen**) oder das gesamte Übungsprogramm(**Übungsprogramm löschen**) gelöscht werden.

**Übung drucken:**

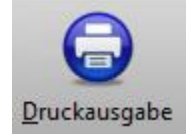

Klick auf die Schaltfläche **Druckausgabe** öffnet den Druckaufruf für das ausgewählte Übungsprogramm. Die Übungen werden in chronologischer Reihenfolge gedruckt Neben den üblichen [Druckeinstellungen](Druckaufruf_und_Vorlagenauswahl.pdf) können Sie zudem noch zwischen Längs- und Querdruck wählen. Längsdruck beschreibt die Orientierung von oben nach unten, Querdruck von links nach rechts.

**Weitere relevante Dokumente:**

[Zurück zum Inhaltsverzeichnis](HilfeAufrufen.pdf) **[Listenhandling](Listenhandling.pdf)** [Übungen](Uebungen.pdf) **[Druckaufruf](Druckaufruf_und_Vorlagenauswahl.pdf)** 

**Ihre Notizen:**

Die Rosenheimer Praxisprogramme - bewährt seit 1987